## **PRIOR. AE/AF TWARZ**

Wykrywa twarze oraz automatycznie ustawia jasność i ostrość.

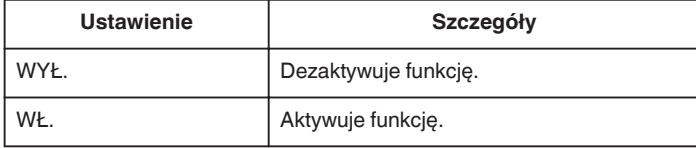

## **Wyświetlanie pozycji**

*1* Wybierz tryb filmu.

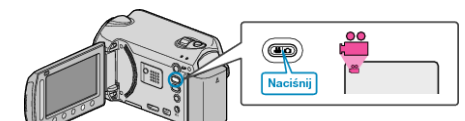

2 Dotknij (b), aby wyświetlić menu.

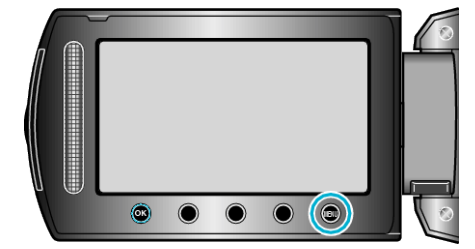

**3** Wybierz "PRIOR. AE/AF TWARZ" i dotknij  $\circledR$ .

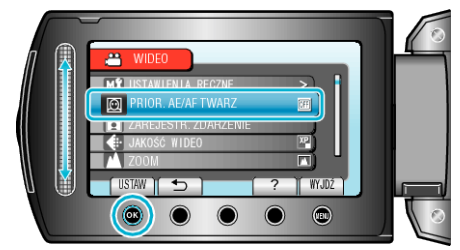

## **OSTROŻNIE :**

• Po ustawieniu "PRIOR. AE/AF TWARZ" na "WŁ.", zmieni się następujące ustawienie.

Jeśli "WYBÓR SCENY" zostanie ustawiony na "OŚW. PUNKT", przełączy się na "OFF"

Jeśli "FOCUS" zostanie ustawiony na "RĘCZNE", przełączy się na "AUTO".

Jeśli "KOMP. PRZECIWOŚW." zostanie ustawiony na "WŁ.", przełączy się na "WYŁ.".

Jeśli "OBSZAR POMIARU" zostanie ustawiony na "PUNKT", przełączy się na "PEŁNY EKRAN".

- $\bullet$  Po wykonaniu następujących ustawień, "PRIOR. AE/AF TWARZ" przełączy się na "WYŁ." Po ustawieniu "WYBÓR SCENY" na "OŚW. PUNKT" Po ustawieniu "FOCUS" na "RĘCZNE"
	- Po wybraniu "WSPOMAG. UST. OSTR."
	- Po ustawieniu "KOMP. PRZECIWOŚW." na "WŁ."
	- Po ustawieniu "OBSZAR POMIARU" na "PUNKT"

## **UWAGA :**

0 W pewnych warunkach twarze mogą nie zostać wykryte.